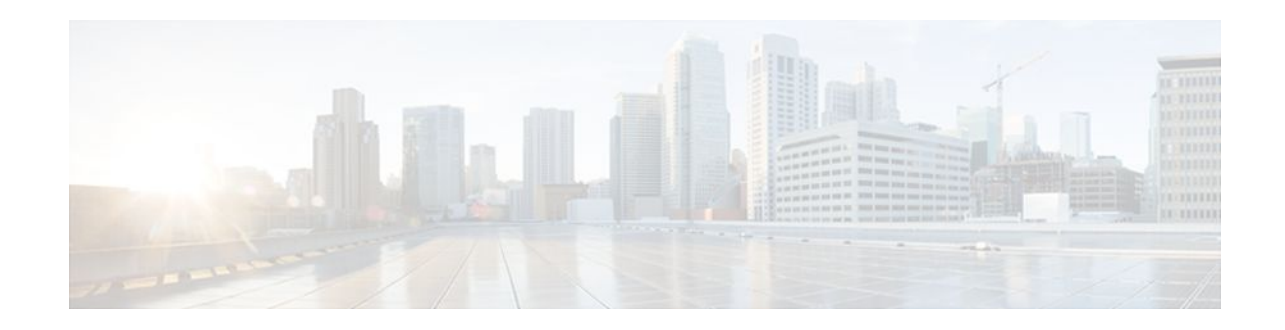

# **Firewall ACL Bypass**

#### **Last Updated: January 19, 2012**

The Firewall ACL Bypass feature allows a packet to avoid redundant access control list (ACL) checks by allowing the firewall to permit the packet on the basis of existing inspection sessions instead of dynamic ACLs. Thus, input and output dynamic ACLs searches are eliminated, improving the overall throughput performance of the base engine.

- Finding Feature Information, page 1
- Information About Firewall ACL Bypass, page 1
- [How to Configure Firewall ACL Bypass](#page-1-0), page 2
- [Configuration Examples for Verifying Firewall Session Information,](#page-1-0) page 2
- [Additional References,](#page-2-0) page 3
- [Feature Information for Firewall ACL Bypass](#page-3-0), page 4
- [Glossary,](#page-4-0) page 5

## **Finding Feature Information**

Your software release may not support all the features documented in this module. For the latest feature information and caveats, see the release notes for your platform and software release. To find information about the features documented in this module, and to see a list of the releases in which each feature is supported, see the Feature Information Table at the end of this document.

Use Cisco Feature Navigator to find information about platform support and Cisco software image support. To access Cisco Feature Navigator, go to [www.cisco.com/go/cfn.](http://www.cisco.com/go/cfn) An account on Cisco.com is not required.

# **Information About Firewall ACL Bypass**

- [Benefits of Firewall ACL Bypass,](#page-1-0) page 2
- [Firewall ACL Bypass Functionality Overview,](#page-1-0) page 2

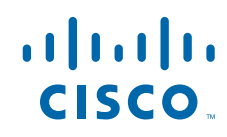

### <span id="page-1-0"></span>**Benefits of Firewall ACL Bypass**

Because input and output dynamic ACLs are no longer necessary, the need for context-based access control (CBAC) to create dynamic ACLs on the interface is eliminated. Thus, the following benefits are now available:

- Improved connections per second performance of the firewall
- Reduced run-time memory consumption of the firewall

### **Firewall ACL Bypass Functionality Overview**

Before ACL bypassing was implemented, a packet could be subjected to as many as three redundant searches--an input ACL search, an output ACL search, and an inspection session search. Each dynamic ACL that CBAC creates corresponds to a single inspection session. Thus, a matching dynamic ACL entry for a given packet implies that a matching inspection session exists and that the packet should be permitted through the ACL. Because a matching inspection session is often found in the beginning of IP processing, the input and output dynamic ACL searches are no longer necessary and can be eliminated.

ACL bypassing subjects the packet to one search--the inspection session search--during its processing path through the router. When a packet is subjected to a single inspection session search before the ACL checks, the packet is matched against the list of session identifiers that already exist on the interface. (Session identifiers keep track of the source and destination IP addresses and ports of the packets and on which interface the packet arrived.)

**Note** Session identifiers are not created on interfaces for inspection sessions that are only Intrusion Detection Sessions (IDS).

# **How to Configure Firewall ACL Bypass**

After your firewall is configured for inspection, ACL bypassing is performed by default. That is, you should configure inspection as normal.

To configure CBAC for your firewall, see the following chapter "Configuring Context-Based Access Control" in the *Cisco IOS Security Configuration Guide*

# **Configuration Examples for Verifying Firewall Session Information**

After you have configured your firewall for inspection, you can use the **show ip inspect sessions detail** command to view session inspection information. The following examples show how eliminating dynamic ACLs changes the sample output:

- [Example Old showipinspect CLI Output](#page-2-0), page 3
- [Example New show ip inspect CLI Output](#page-2-0), page 3

### <span id="page-2-0"></span>**Example Old showipinspect CLI Output**

The following is sample output from the **show ip inspect session detail**command, which shows that an outgoing ACL and an inbound ACL (dynamic ACLs) have been created to allow return traffic:

```
Router# show ip inspect session detail 
Established Sessions
  Session 80E87274 (192.168.1.116:32956)=>(192.168.101.115:23) tcp SIS_OPEN
    Created 00:00:08, Last heard 00:00:04
    Bytes sent (initiator:responder) [140:298] acl created 2
    Outgoing access-list 102 applied to interface FastEthernet0/0
    Inbound access-list 101 applied to interface FastEthernet0/1
Router# show access-lists
Extended IP access list 101
     permit tcp host 192.168.101.115 eq telnet host 192.168.1.116 eq 32956 (27 matches)
     deny udp any any
     deny tcp any any
     permit ip any any
Extended IP access list 102
     permit tcp host 192.168.101.115 eq telnet host 192.168.1.116 eq 32956 (27 matches)
     deny udp any any
     deny tcp any any
     permit ip any any
```
### **Example New show ip inspect CLI Output**

The following is sample output from the **show ip inspect session detail**command, which shows related ACL information (such as session identifiers [SID]), but does not show dynamic ACLs, which are no longer created:

```
Router# show ip inspect session detail
Established Sessions
  Session 814063CC (192.168.1.116:32955)=>(192.168.101.115:23) tcp SIS_OPEN
  Created 00:00:10, Last heard 00:00:06
 Bytes sent (initiator:responder) [140:298]
  In SID 192.168.101.115[23:23]=>192.168.1.117[32955:32955] on ACL 101 (15 matches)
  Out SID 192.168.101.115[23:23]=>192.168.1.116[32955:32955] on ACL 102
Router# show access-list
Extended IP access list 101
     deny udp any any (20229 matches)
     deny tcp any any
     permit ip any any (6 matches)
Extended IP access list 102
     deny udp any any
     deny tcp any any
     permit ip any any (1 match)
```
## **Additional References**

#### **Related Documents**

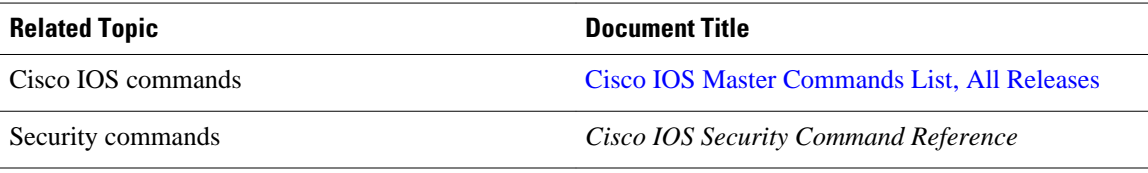

<span id="page-3-0"></span>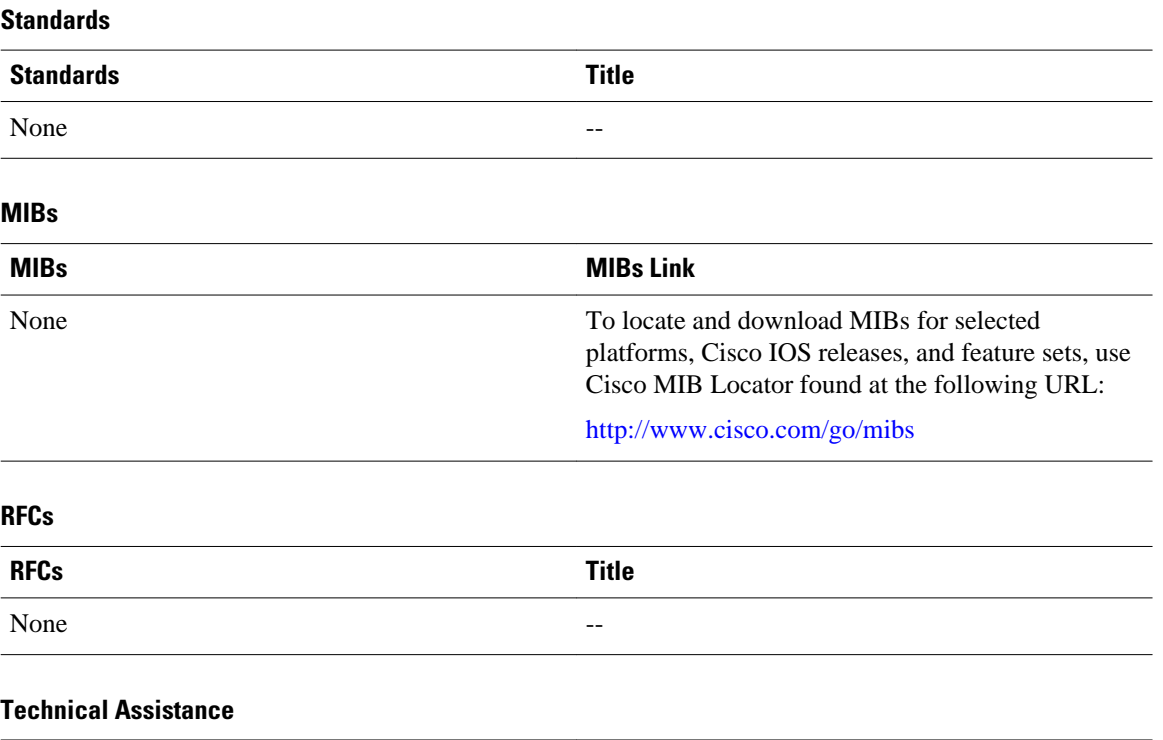

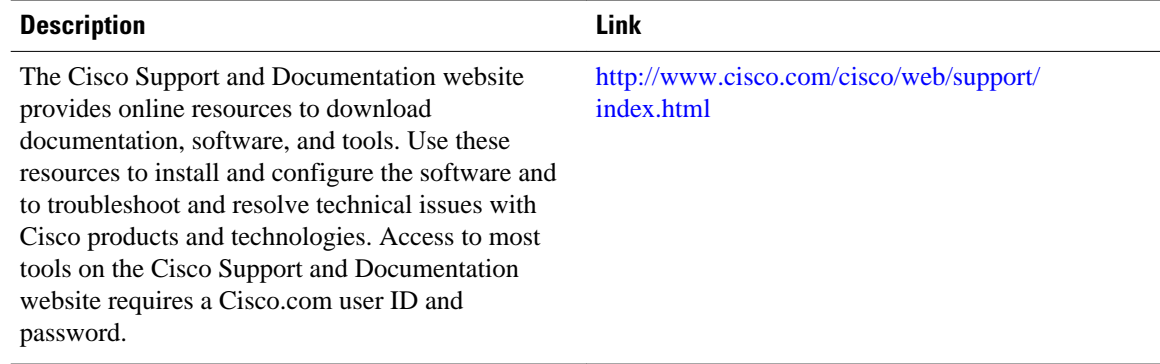

# **Feature Information for Firewall ACL Bypass**

The following table provides release information about the feature or features described in this module. This table lists only the software release that introduced support for a given feature in a given software release train. Unless noted otherwise, subsequent releases of that software release train also support that feature.

Use Cisco Feature Navigator to find information about platform support and Cisco software image support. To access Cisco Feature Navigator, go to [www.cisco.com/go/cfn.](http://www.cisco.com/go/cfn) An account on Cisco.com is not required.

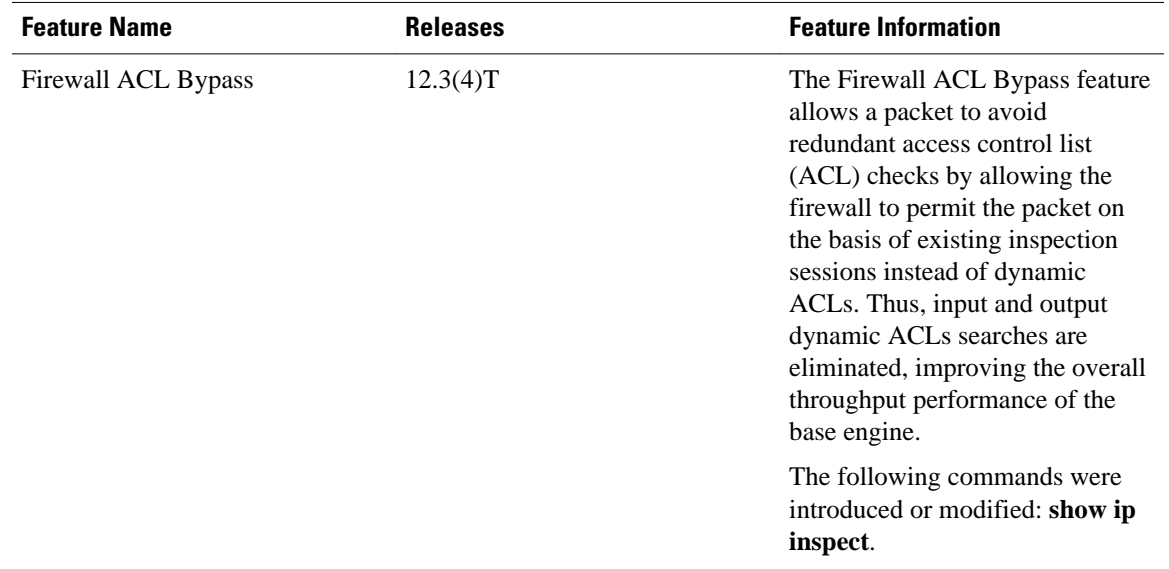

#### <span id="page-4-0"></span>*Table 1 Feature Information for Firewall ACL Bypass*

## **Glossary**

**connections per second** -- Metric defined by the number of short-lived connections that can be created and deleted within 1 second by a router running CBAC. (These connections apply only to TCP connections because UDP is a connectionless protocol.)

**throughput** --Metric defined by the number of packets transferred from the input interface to the output interface within 1 second by a router running CBAC.

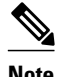

**Note** Refer to *[Internetworking Terms and Acronyms](http://www.cisco.com/univercd/cc/td/doc/cisintwk/ita/index.htm)* for terms not included in this glossary.

Cisco and the Cisco logo are trademarks or registered trademarks of Cisco and/or its affiliates in the U.S. and other countries. To view a list of Cisco trademarks, go to this URL: [www.cisco.com/go/trademarks.](http://www.cisco.com/go/trademarks) Third-party trademarks mentioned are the property of their respective owners. The use of the word partner does not imply a partnership relationship between Cisco and any other company. (1110R)

Any Internet Protocol (IP) addresses and phone numbers used in this document are not intended to be actual addresses and phone numbers. Any examples, command display output, network topology diagrams, and other figures included in the document are shown for illustrative purposes only. Any use of actual IP addresses or phone numbers in illustrative content is unintentional and coincidental.

© 2012 Cisco Systems, Inc. All rights reserved.